# **TEAMS di Office 365: Versione WEB (BROWSER) - PC**

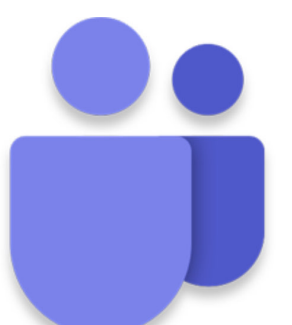

### **COME ENTRARE ED USCIRE DA MICROSOFT TEAMS**

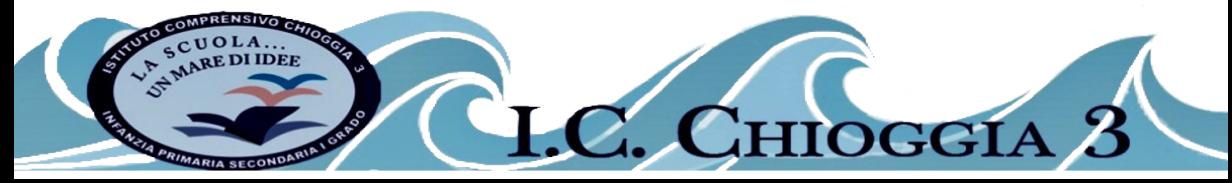

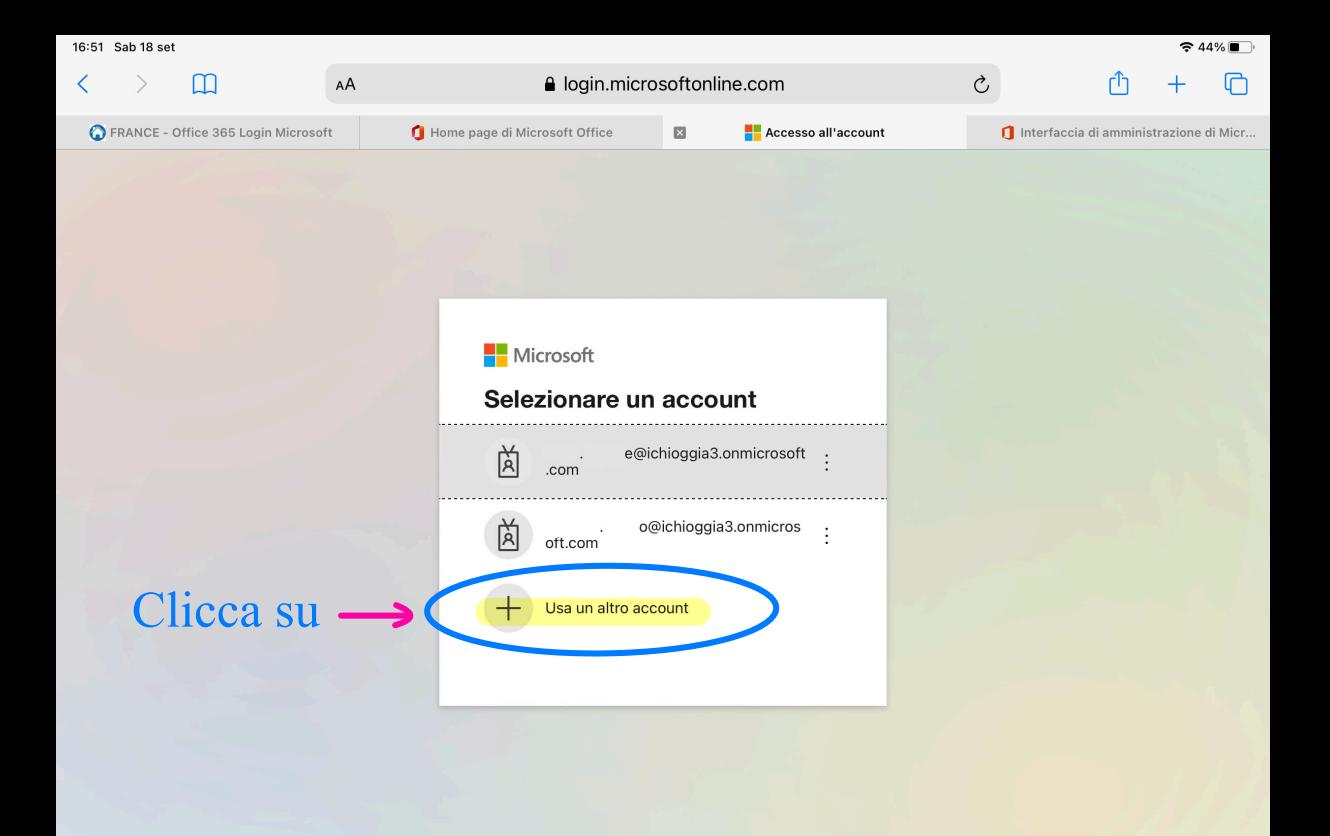

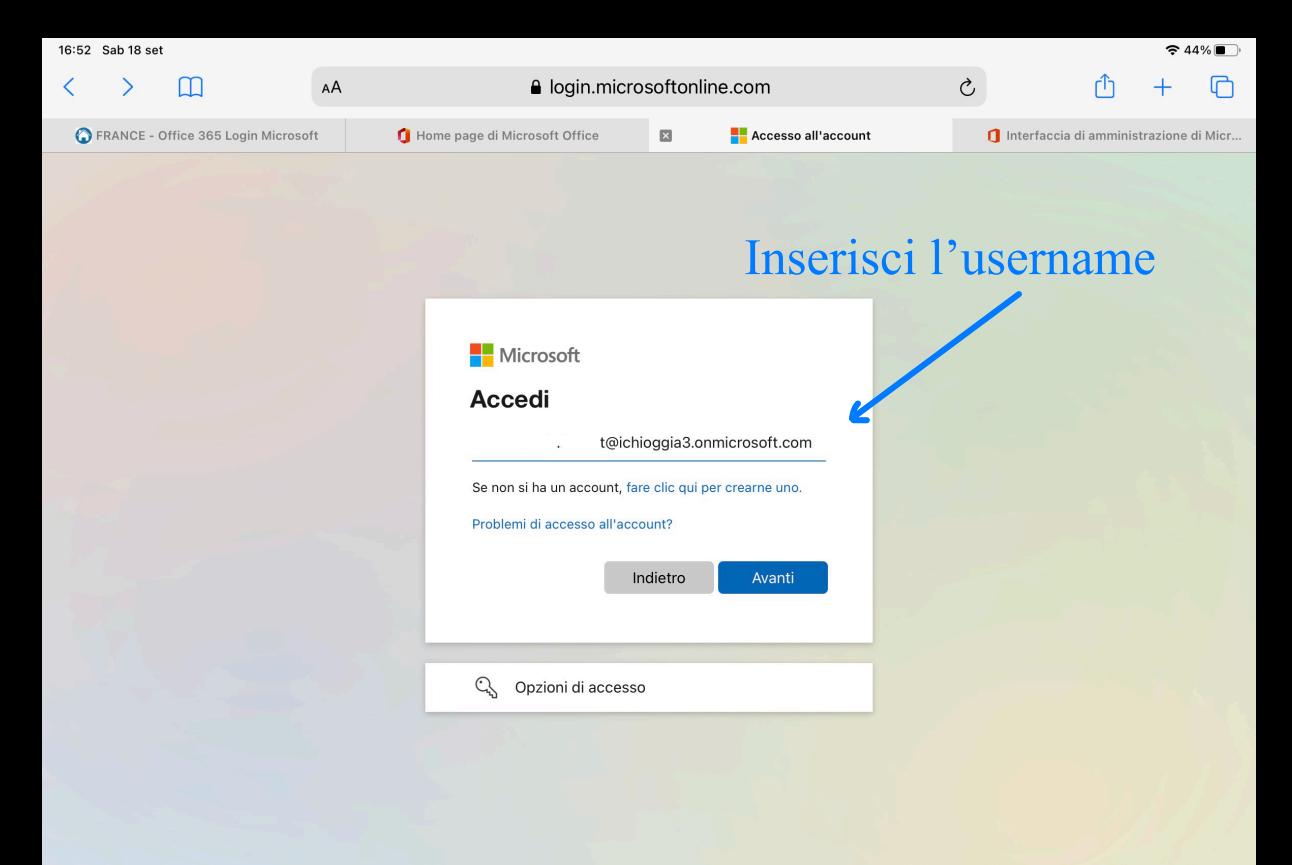

![](_page_3_Figure_0.jpeg)

### Inserisci la password

![](_page_3_Picture_26.jpeg)

![](_page_4_Picture_0.jpeg)

![](_page_5_Picture_0.jpeg)

![](_page_6_Picture_0.jpeg)

![](_page_7_Picture_0.jpeg)

![](_page_8_Picture_0.jpeg)

![](_page_9_Picture_0.jpeg)

# **TEAMS di Office 365: Versione WEB (BROWSER) - PC**

![](_page_10_Picture_1.jpeg)

### **COSÌ NON AVRAI PROBLEMI E SARAI DISCONNESSO IN MANIERA SICURA**

![](_page_10_Picture_3.jpeg)